# Terrasoft<sup>-</sup>

# Релиз bpm'online 7.10.1 28.04.2017

—<br>Будущее создавать просто<br>—

## СОДЕРЖАНИЕ

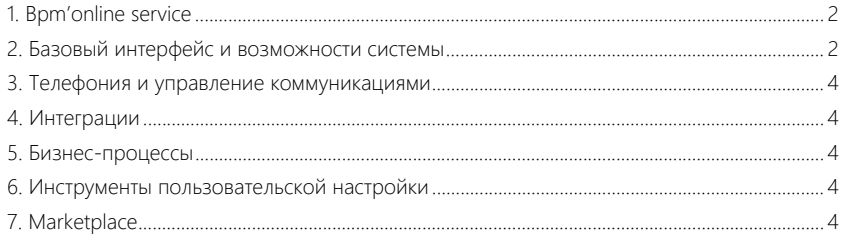

#### <span id="page-2-0"></span>BPM'ONLINE SERVICE

- Все адресаты исходного письма, по которому зарегистрировано обращение, получают те же автоматические уведомления, что и контакт-заявитель. Таким образом все заинтересованные лица владеют полной информацией по обращению.
- Уведомления по обращению содержат тему из исходного письма, по которому зарегистрировано обращение. Это позволит заявителю отследить историю писем по обращению. Если обращение регистрируется по другим каналам (например, по звонку), то в поле [Тема] уведомлений указывается тема из шаблона письма.
- Письма, созданные со страницы обращения, теперь отправляются от имени службы поддержки:
	- В поле [От кого] по умолчанию подставляется электронный адрес службы поддержки, на который поступило письмо заявителя.
	- Если обращение было зарегистрировано не по входящему письму, а по другому каналу (например, с портала, по звонку и т. д.), то в поле [От кого] подставляется адрес службы поддержки из системной настройки "Email службы поддержки".

#### <span id="page-2-1"></span>БАЗОВЫЙ ИНТЕРФЕЙС И ВОЗМОЖНОСТИ СИСТЕМЫ

• Повышена точность поиска адресов на карте в случаях, если в регионе встречаются одинаковые названия улиц. При поиске учитывается индекс контрагента/контакта.

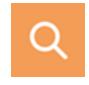

- Если новые данные добавлялись через мини-карточку, то итоги, например, количество записей в реестре раздела, пересчитываются без обновления страницы.
- Добавлена возможность с клавиатуры ввести время без использования специальных разделителей, например, без разделителя ":".
- При копировании активности и изменении ответственного по ней предыдущий ответственный удаляется с детали [Участники].
- Исправлена ситуация, когда при редактировании дашбордов не отключались фильтры, если условия фильтрации не менялись.
- Реализована возможность перейти по ссылке из детали или блока итогов с типом "Список" к странице записи пользовательского раздела.

#### ГЛОБАЛЬНЫЙ ПОИСК

• Добавлена группировка результатов поиска. Например, можно отобразить только данные, найденные в разделе [Контакты].

Группировка результатов поиска

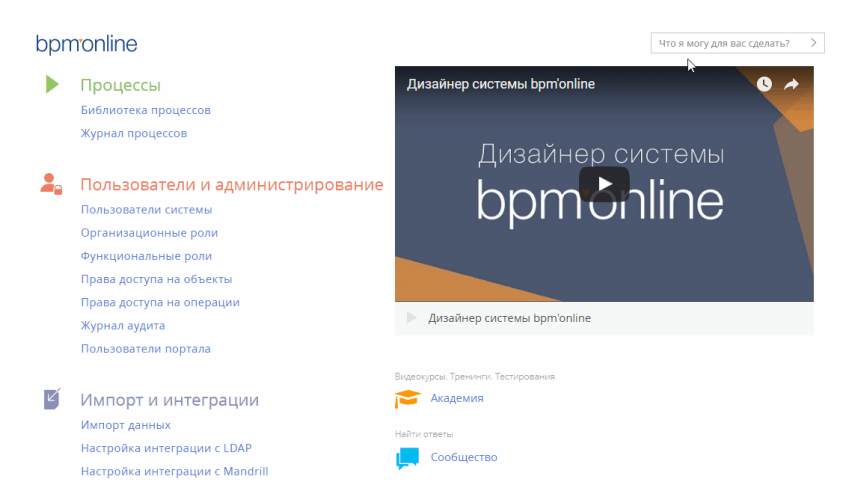

- Реализована автоматическая дозагрузка найденных записей, если их больше 30.
- Повышена точность результатов поиска. Данные, по которым обнаружено частичное совпадение с поисковым запросом (например, совпадает только часть слова и т. д.), на странице с результатами поиска не отображаются.

#### ОБОГАЩЕНИЕ ДАННЫХ

• При обогащении контактных данных из email-сообщений появилась возможность выбрать другой контакт, если предложенный системой не подходит. Вы можете добавить данные на страницу другого контакта или создать новый.

Выбор контакта для обогащения данных

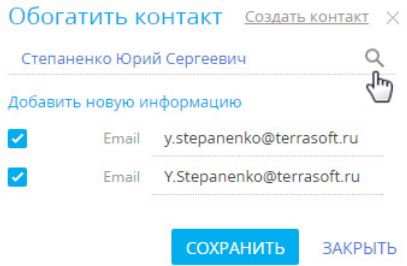

• Расширены возможности обогащения данных из email. Для актуализации контактной информации и создания новых контактов используются данные, найденные в подписях всех участников переписки, а не только последнего ответившего.

• Актуализировать данные контакта теперь можно с его страницы по кнопке . Кнопка отображается в профиле записи, если в связанных с контактом email-сообщениях найдены данные для обогащения.

#### <span id="page-4-0"></span>ТЕЛЕФОНИЯ И УПРАВЛЕНИЕ КОММУНИКАЦИЯМИ

- Улучшено отображение списка писем на вкладке [Email] коммуникационной панели. Ранее в предварительном просмотре некоторых писем могла отображаться часть html-разметки.
- Доработано определение направления (входящее или исходящее) email-сообщений, которые отправляются по бизнес-процессу. Ранее, если в настройках элемента процесса [Отправить email] не было заполнено поле [От кого], такие сообщения отображались в списке входящих, хотя по сути являлись исходящими.
- Исправлена ошибка, из-за которой при настройке подписей email-сообщений не отображались картинки, используемые в подписях.

#### <span id="page-4-1"></span>ИНТЕГРАЦИИ

#### СИНХРОНИЗАЦИЯ С GOOGLE

• Исправлена ошибка синхронизации встреч Google calendar, запланированных на весь день. Активности на "Весь день" ("Whole day") в календаре Google отображаются как дата, без указания времени начала и завершения. Это приводило к некорректному отображению времени начала и завершения активности в bpm'online после синхронизации. Теперь активность в bpm'online отображается с правильным временем начала и завершения.

#### <span id="page-4-2"></span>БИЗНЕС-ПРОЦЕССЫ

• Стало удобнее работать с макросами при отправке email-сообщений по процессам. Теперь при отправке письма вручную макросы, для которых не найдено значение, будут выделены цветом, что позволит отправителю исправить текст письма. При автоматической отправке макросы без значений будут пустыми.

### <span id="page-4-3"></span>ИНСТРУМЕНТЫ ПОЛЬЗОВАТЕЛЬСКОЙ НАСТРОЙКИ

• Если для раздела настроено наследование пакетов, где есть две параллельные ветки иерархии, то при открытии такого раздела в мастере разделов теперь отображается наполнение всех веток иерархии пакетов. Ранее в мастере могли не отображаться некоторые из новых полей/деталей, созданных в разделе с таким наследованием пакетов.

#### <span id="page-4-4"></span>**MARKETPLACE**

#### БОНУСЫ СОТРУДНИКОВ

Реализован пакет "Система мотивации" для ведения информации обо всех материальных поощрениях сотрудников. Пакет доступен для установки в полной crm-линейке bpm'online и устанавливается из группы [Установка расширений] дизайнера системы.

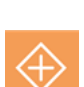

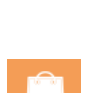

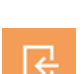

Пакет "Система мотивации"

Установка расширений Установка пакета "Webitel AnyVoip" Установка пакета интеграции с 1С Установка пакета "Полевые продажи" Установка пакета "Pharma" Установка пакета "Система мотивации"

• В новом разделе [Бонусы] доступна информация обо всех бонусных выплатах, а также основные аналитические данные по ним, например, суммы на утверждении, выплаченные суммы и т. д.

#### Аналитика раздела [Бонусы]

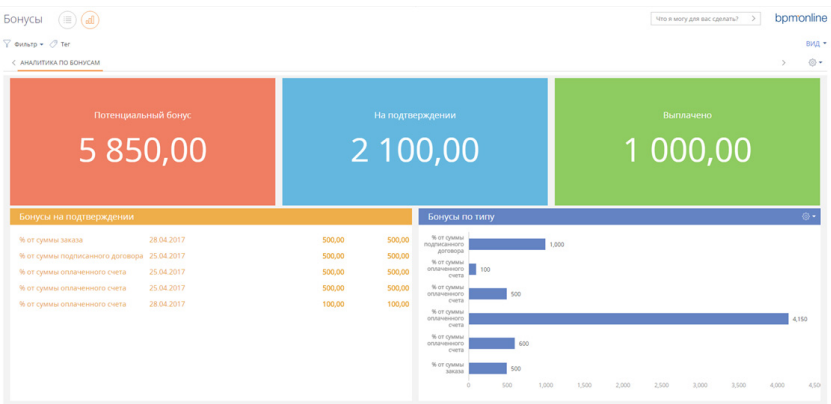

- На странице сотрудника появилась деталь [Бонусы], которая содержит информацию о бонусных начислениях данному сотруднику.
- Для настройки условий бонусных выплат предусмотрен раздел [Правила начислений]. При определении правил начислений есть возможность:
	- Указать метод расчета бонусов, частоту и способ их начисления.
	- Настроить автоматическое начисление бонусов по заранее заданным условиям. Например, вы можете настроить выплату бонусов не одному сотруднику, а всей команде, участвующей в продаже.

Настройка начисления бонусов всем сотрудникам, участвующим в продаже

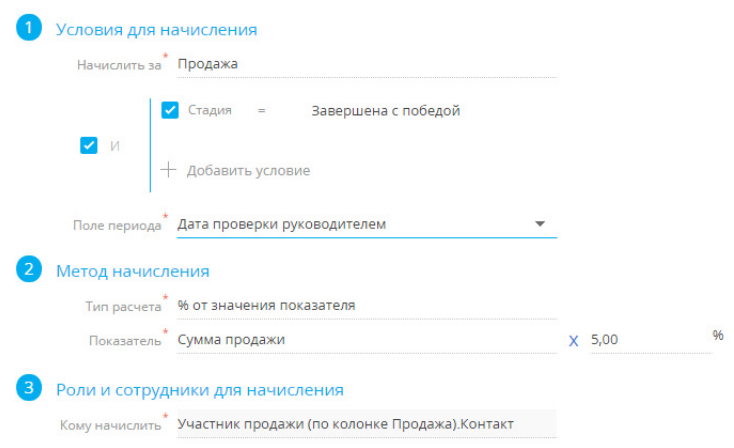

• Для контроля выплат есть возможность визирования начисления бонуса руководителем.